# MYOB Exo Business Exo Business 2018.5 Release Notes 2018.5

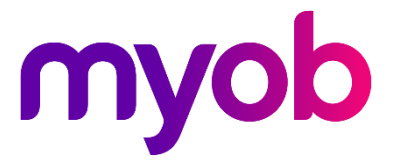

# **Contents**

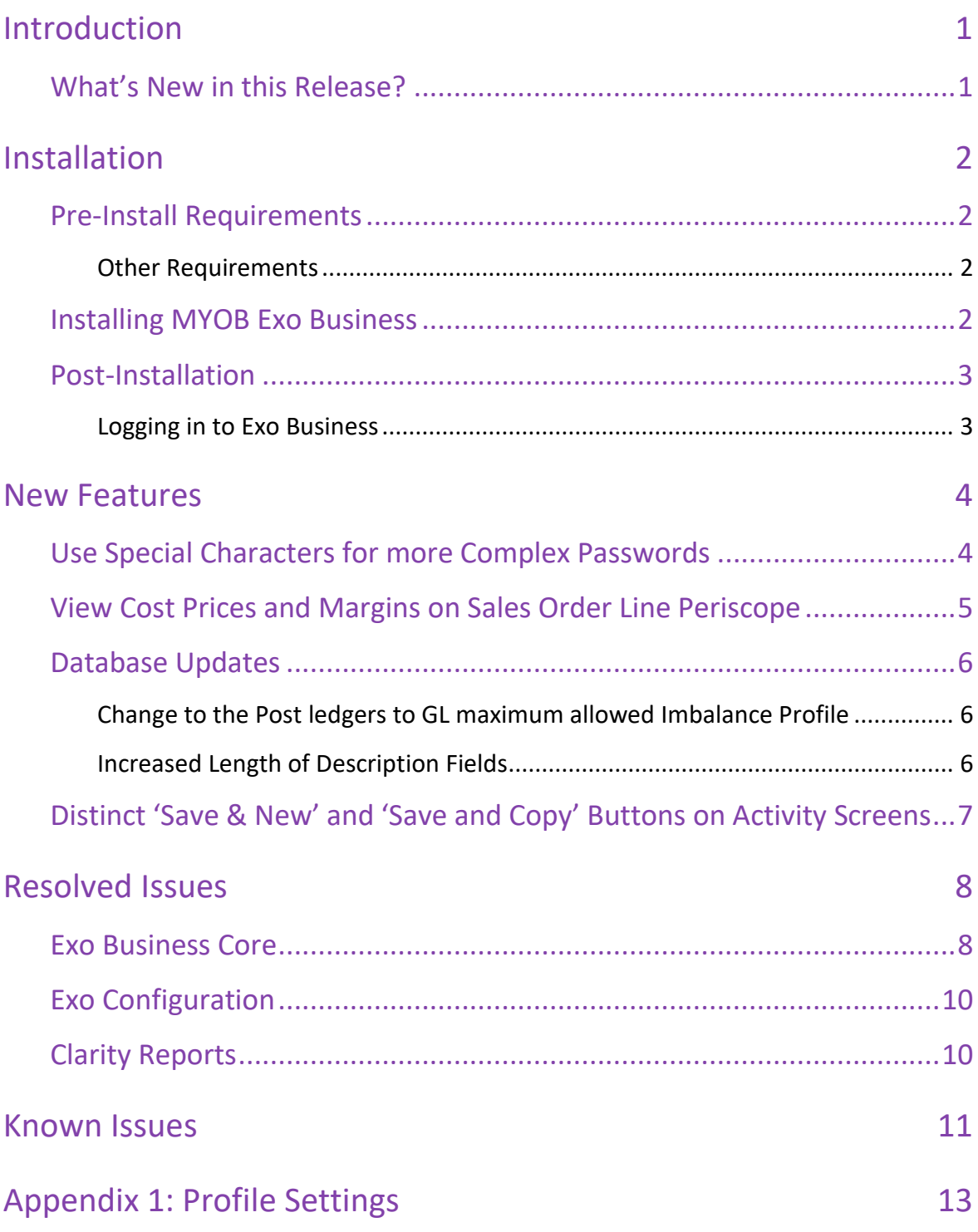

# <span id="page-2-0"></span>Introduction

### <span id="page-2-1"></span>What's New in this Release?

The 2018.5 release of Exo Business is essentially a service release, but it does include the formal lengthening of the Stock Descriptions to 100 characters in the database, with a default on screen width set to 60 chars. This can represent a database upgrade.

Other items of interest include;

- The command line mode (scheduled) of the Post Ledgers to GL Posting function now has a configurable tolerance for small imbalance rounding's and will now by-pass these and post them to the rounding control for investigation afterward.
- Further improvements security with to log-in and Passwords now allowing more punctuation chars.
- By popular demand Re-instated non-modal clarity preview screens that allow you to multi-task, make changes on other screens and refresh the report to view the effect of those changes.

These together with several significant and high priority issues raised by implementers and supporters. Several significant performance.

This document provides essential information on the installation and use of this release:

- The **Installation** section provides an overview of the installation process, including preinstallation requirements and post installation steps.
- The **New Features** section describes all new features introduced in this release.
- The **Resolved Issues** section describes all issues that have been addressed by this release.
- The **Known Issues** section details any issues in this release that have been identified as requiring attention.
- The **New Profile Settings** appendix at the end of this document summarises all changes to Exo Business profile settings included in this release.

# <span id="page-3-0"></span>Installation

### <span id="page-3-1"></span>Pre-Install Requirements

Minimum system requirements for PCs running MYOB Exo Business components are detailed below. Full details of requirements and supported operating systems for MYOB Exo Business are available on the [Minimum System Requirements page on the Exo Business Education](http://help.myob.com.au/exo/sysreqs.htm)  [Centre.](http://help.myob.com.au/exo/sysreqs.htm)

The performance of the Exo Business system is not assured if these requirements are not met. Similarly, performance cannot be assured if the Exo Business system is installed on a server that is already under load from other processes, or a RDBMS that is not suitable for the organization's volume of data.

### <span id="page-3-2"></span>Other Requirements

Certain features of MYOB Exo Business require one or more of the following:

- Internet access
- Microsoft Internet Explorer 7.0 or later
- Adobe® Acrobat Reader 7.0 or later

Microsoft Office connection requires Microsoft Word/Excel 2010 to 2016.

Contact synchronisation requires Microsoft Outlook 2010 to 2016.

MYOB Exo Business 2018.5 requires **ExonetLib.dll** version 2018.4.0 or later. Version 2018.4.0 is included with this release.

When installing manually on 64-bit operating systems, you must copy the file **RwEasyMAPI64.exe** from the **Supporting Files\RapWare** folder of the Exo Business DVD to the install directory. Register this file by running the following from a command prompt:

RwEasyMAPI64.exe /regserver

### <span id="page-3-3"></span>Installing MYOB Exo Business

Information on installing and upgrading MYOB Exo Business is available on the MYOB Exo Business Education Centre—see the following pages:

- **[Installing Exo Business](http://help.myob.com.au/exo/installexobusiness.htm)**
- **[Installing Exo Business Services](http://help.myob.com.au/exo/installexobusinessservices.htm)**

### <span id="page-4-0"></span>Post-Installation

Once MYOB Exo Business software is installed, you must configure it for use. You can optionally migrate date into Exo Business from another MYOB product. The configuration and migration processes are detailed in the *MYOB Exo Business Implementation Guide*.

### <span id="page-4-1"></span>Logging in to Exo Business

New MYOB Exo Business databases are installed with one or more default user accounts. When logging in to Exo Business for the first time, you must supply the following login details:

For a new blank database (EXO\_LIVE):

- Default admin user = ExoAdmin
- Default admin password = ExoAdmin

For the demonstration database (EXO\_DEMO):

- Default admin user = ExoAdmin
- Default admin password = ExoAdmin
- Default demo user = demo
- Default demo password = DEMO

**Note:** Passwords are case-sensitive but login names aren't.

## <span id="page-5-0"></span>New Features

## <span id="page-5-1"></span>Use Special Characters for more Complex Passwords

You can now use more special characters in passwords for users to align with ever more stringent company security policies. Those characters include punctuation, keyboard characters, and extended ASCII characters (for example, £).

**Note:** We still preclude spaces and double quotes in passwords and logins to avoid confusion.

There is also a subtle change when specifying minimum password complexity

Complex level - Must contain at least three of the following:

- An uppercase character
- A lowercase character
- A numeric character
- A special character

The Password strength setting in the Security Profiles window in the Exo Business configurator shown below;

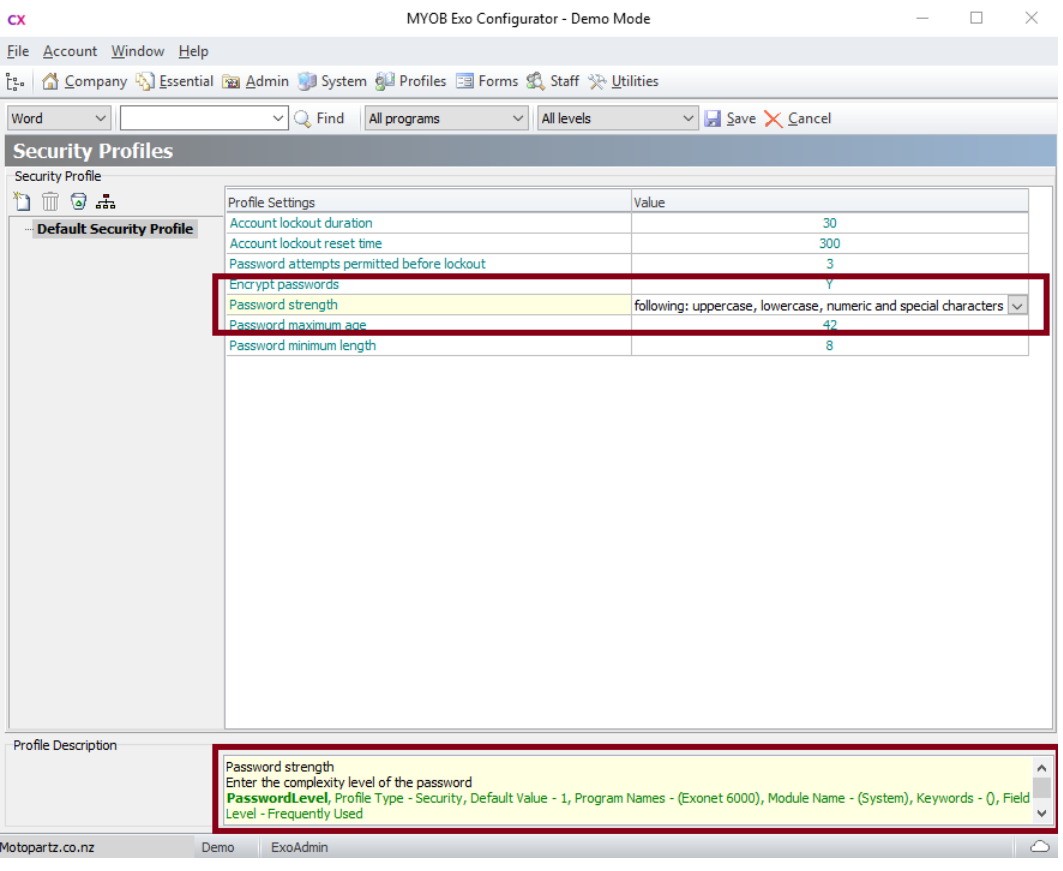

If the password doesn't meet the criteria, a message displays, and you must edit the password to make it more complex.

**Note:** When you run Exo from the command line, you can use complex passwords containing extended characters by surrounding passwords with double quotes – for example, "P@ssW£rD2601".

## <span id="page-6-0"></span>View Cost Prices and Margins on Sales Order Line Periscope

This release adds these options, that were previously only available in the POS and Debtors Invoicing screens, into the Sales Order Line Periscope screen:

- Cost Price View or edit the cost price of a stock item.
- Margin View the profit margin (as a percentage) on an invoice line. You can't change this value.

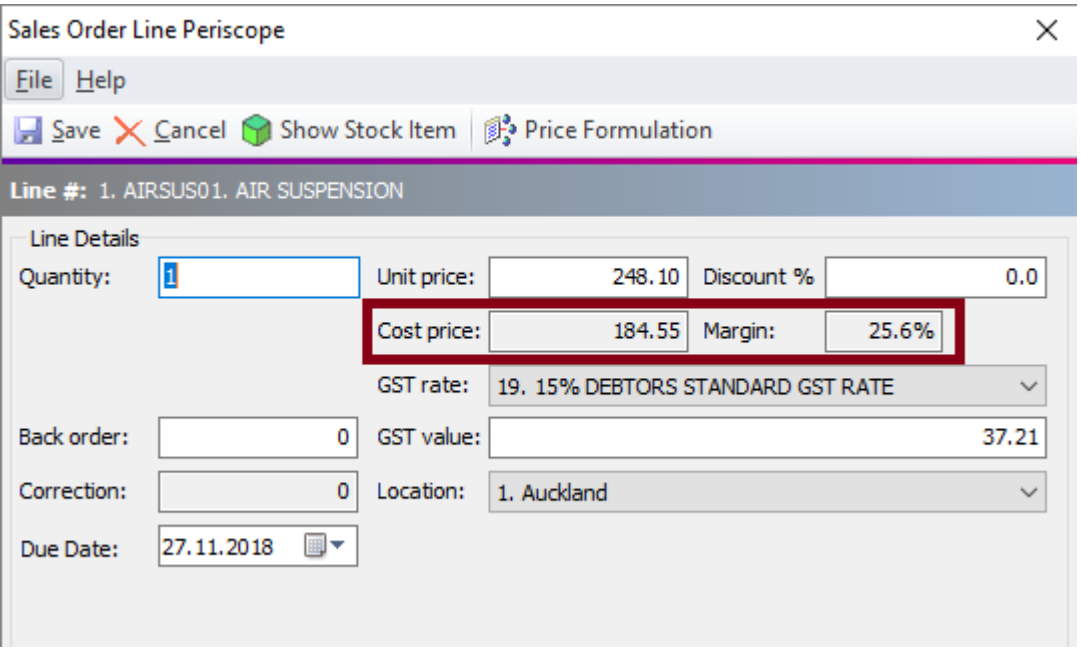

If the option to hide stock costs is selected in a user's profile – this information will not appear.

### <span id="page-7-4"></span><span id="page-7-3"></span><span id="page-7-0"></span>Database Updates

This release includes changes to the Exo database.

### <span id="page-7-1"></span>Change to the Post ledgers to GL maximum allowed Imbalance Profile

You can now set a value, in cents, for the Post ledgers to GL maximum allowed Imbalance profile in MYOB Exo Configurator. This value is the level that Exo Business used to determine whether to automatically bypass small imbalances when the posting is automated via the command line, or control whether a user is allowed to proceed with the posting when posting ledgers manually.

**Note:** If there are imbalances outside the threshold you set, a supervisor must open the Post Ledgers to GL screen and fix the imbalances.

### <span id="page-7-2"></span>Increased Length of Description Fields

We've increased the formally supported length of the DESCWIDTH profile setting to 100 characters. The default visible width is set to 60 characters to preserve custom forms that already exist. It will preserve the existing size of descriptions if users are already using customised larger descriptions. Most users will see an increase from 45 to 60 immediately after the upgrade.

This change applies to the Description fields in the windows of these areas:

- Exo POS
- Exo POS Advantage
- Job Costing
- Fixed Assets
- Exo Business Config
- Finance

.

- Clarity Report Designer
- Distribution Advantage
- **Subscriptions**
- Serviceable Units
- Sales Analysis Matrix
- Business CRM
- Exo Accountant's Assistant
- Exo OnTheGo
- Finance Direct Debits

**Note:** This is a change to the database however the company profile setting 'DESCWIDTH' that controls the viewable width (now 60) remains hidden in this release to allow for sue diligence when expanding descriptions

## <span id="page-8-0"></span>Distinct 'Save & New' and 'Save and Copy' Buttons on Activity Screens

We've added the Save & new button to Activity screens:

- Account Assistant
- Asset Manager
- CRM
- Exonet
- Job Costing

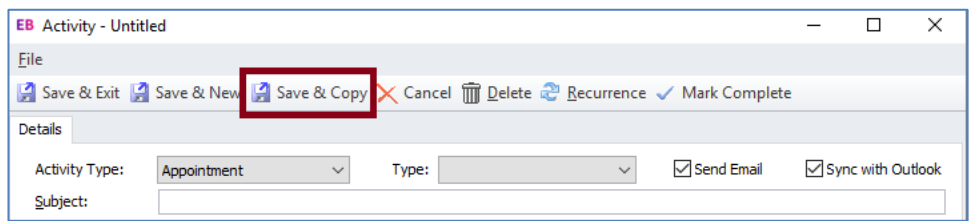

When you click Save & New button, Exo save the existing one and clears the form for a new blank activity as opposed to Save and Copy which clones the existing visible data in the fields into the new one (as a repeat).

# <span id="page-9-0"></span>Resolved Issues

### <span id="page-9-1"></span>Exo Business Core

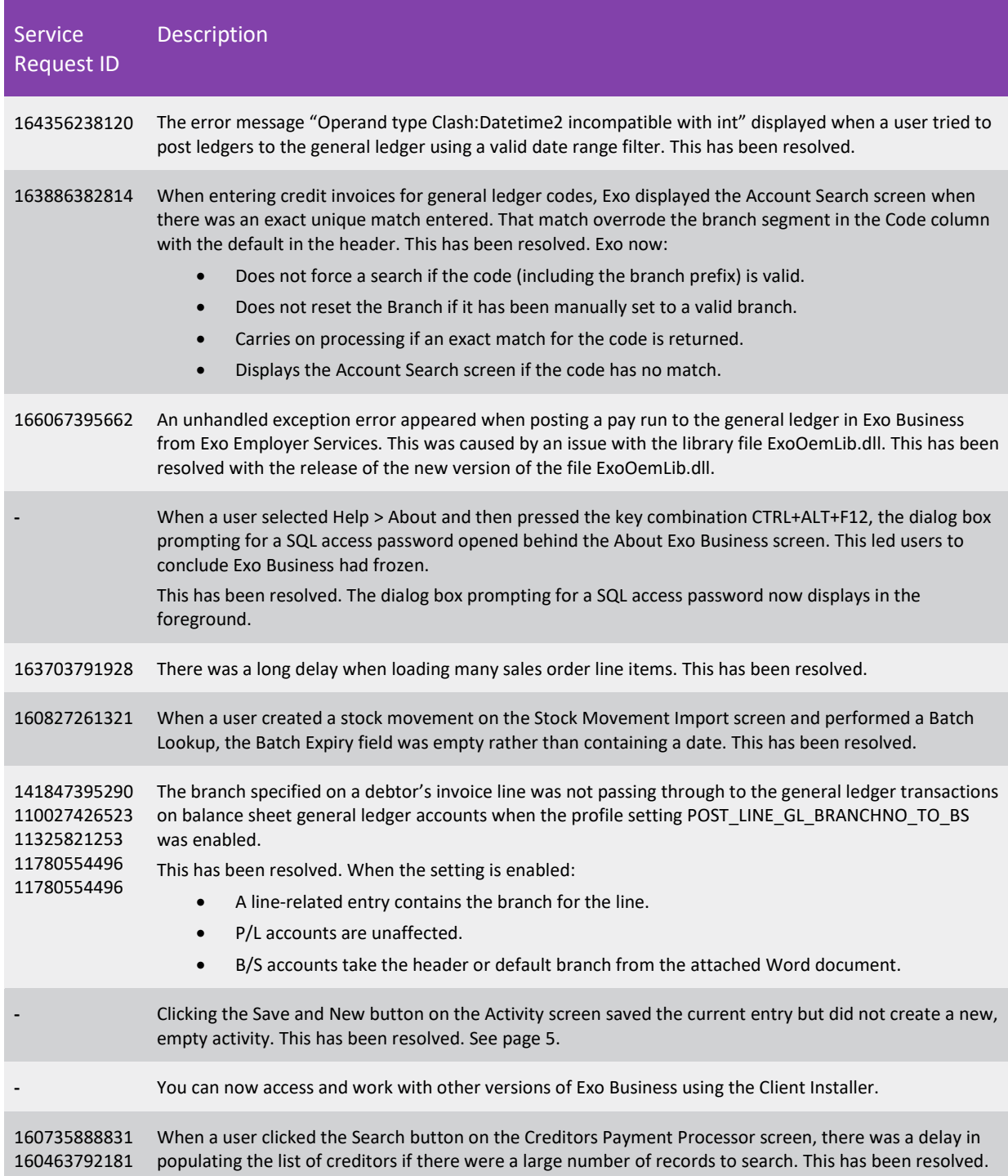

### Resolved Issues

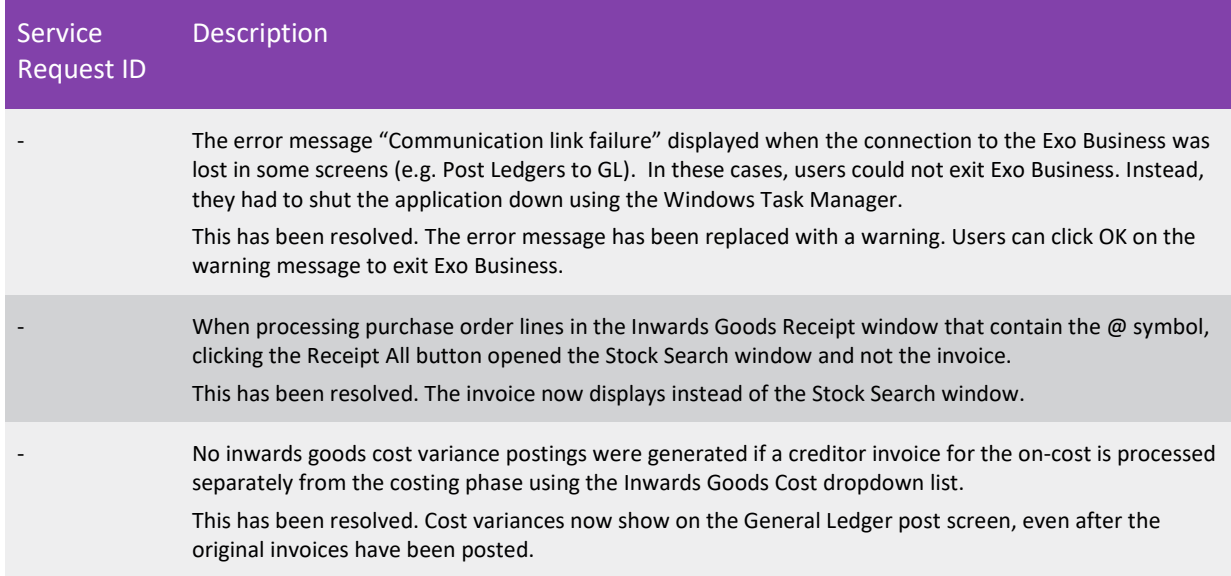

## <span id="page-11-0"></span>Exo Configuration

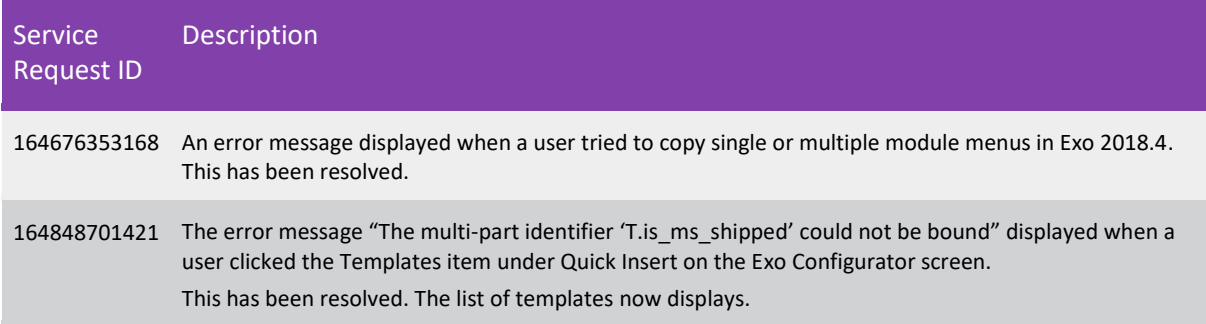

## <span id="page-11-1"></span>Clarity Reports

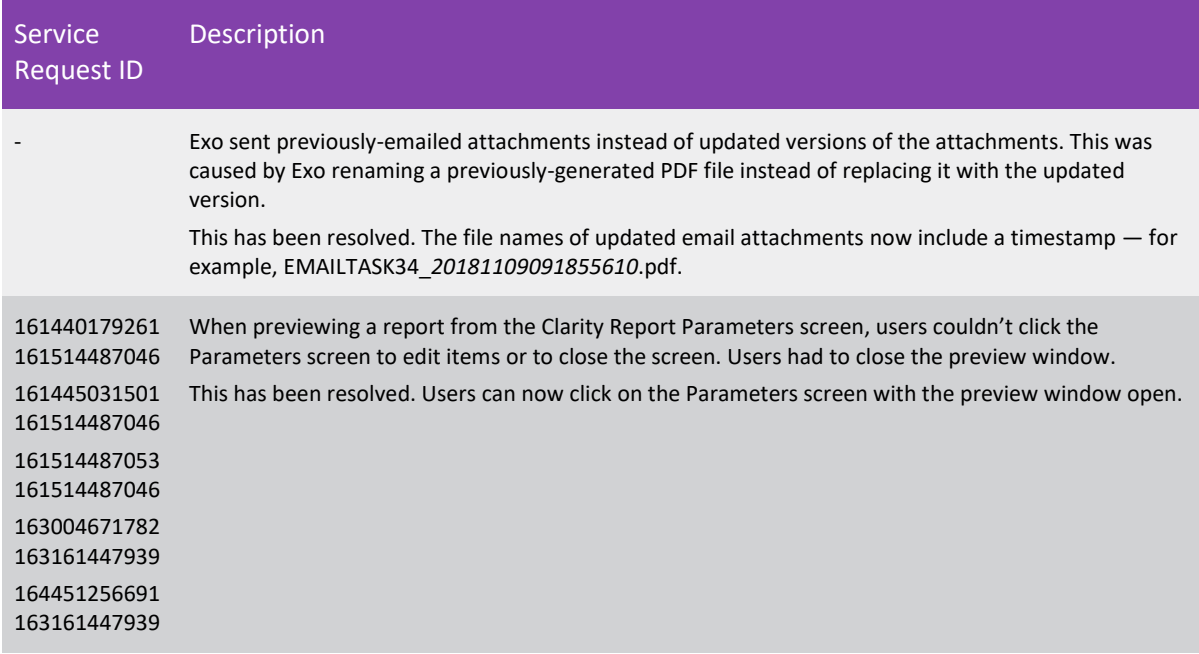

## <span id="page-12-0"></span>Known Issues

The following issues have been identified as requiring end-user attention in this release.

#### Installation/Upgrade Issues

- If you are using the MYOB Exo Business Installation Wizard to install an instance of SQL Express, the following must be must be present on the PC:
	- $\circ$  .NET Framework 3.5 SP1 you can download this from: <http://go.microsoft.com/fwlink/?LinkId=120550>
	- $\circ$  Windows Installer 4.5 you can download this from: <http://go.microsoft.com/fwlink/?LinkId=123422>
	- $\circ$  Windows PowerShell 1.0 you can download this from: <http://go.microsoft.com/fwlink/?LinkId=120552>
- Due to security settings imposed by Windows, CHM Help files cannot be viewed from a remote location—this means that you can only view the Exo Business CHM Help files if they have been installed on the local PC. Se[e Microsoft Knowledge Base article 892675](http://support.microsoft.com/kb/892675/) for more information on this issue and suggested workarounds. (This issue does not apply if you are viewing online Help files on the Exo Business Education Centre.)

#### Demo Data Issues

The stored procedure SP\_DEMO\_DATA\_DATE\_UPDATER, which updates the data in demo databases to the current date, was updated in Exo Business 8.4. This stored procedure is only available in the EXO\_DEMO database, which means that any existing demonstration databases used by partners will not be able roll their demo data forward; these databases will need to be re-created based on the updated EXO\_DEMO database to use the updated SP\_DEMO\_DATA\_DATE\_UPDATER procedure.

#### Job Costing Resource Issues

When a resource allocation is created, an Activity for the relevant staff member is automatically created in the Exo Business system; however, if the resource is not associated with a staff member, the Activity will not appear on the Activity Search widget on the Task Scheduler tab.

As a workaround, a dummy staff account can be created to associate non-staff Resources with.

#### Emailing from the Print Preview window

When sending a report by email from the Print Preview window, the system does not determine the email address related to the document being emailed (e.g. the relevant Creditor's email address for Creditor documents). The email address is left blank—you must enter the address manually.

#### SQL Server 2012 Issues

All versions of SQL server 2012 exhibited a subtle, but now well-known change in default behaviour around identity or auto number sequences. In MYOB Exo Business, this would be experienced as an unexpected anomaly where number sequences could apparently spontaneously jump by increments of 1000 if the SQL server was restarted.

This behaviour was reversed in SQL server 2014, but no known solution exists for completely preventing this behaviour in any versions of SQL server 2012, other than to upgrade to SQL server 2014 to eliminate the potential for this issue to occur.

#### SQL Server 2008 R2 prior to SP3

MYOB Exo Business uses a SQL Server feature called Common Language Runtime Integration. This feature was disabled by default in versions of SQL Server 2008 R2 prior to Service Pack 3. If this feature is not enabled, users may encounter the following error during the upgrade process:

Updating server configuration: 'clr enabled'

# Appendix 1: Profile Settings

The following profile settings have been added or modified in this release.

<span id="page-14-0"></span>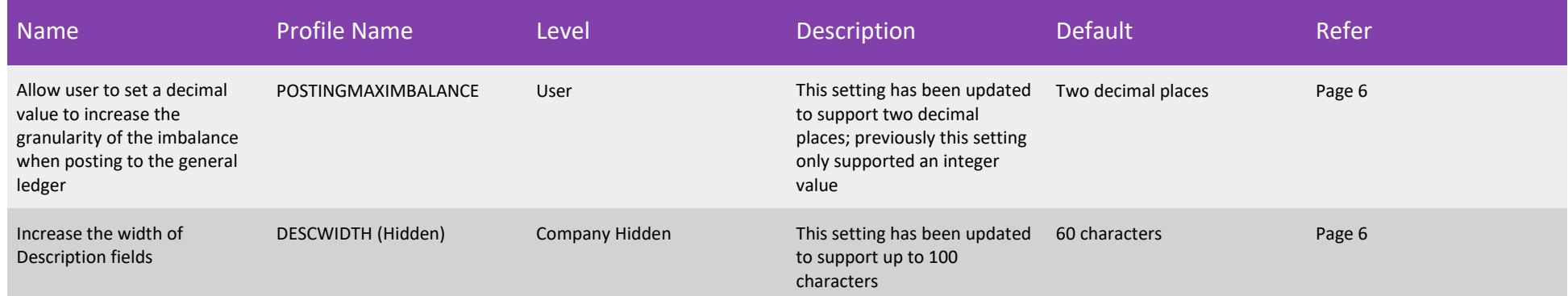